## **Technical Assistance Providers Tool**

The Technical Assistance Providers Tool helps businesses to find different types of technical assistance programs. It is a database intended to be used by anyone who owns, runs, or is involved in a business enterprise. As such, you should use this tool to address barriers your business faces. Whether your business is a start-up, developing, or established, all business enterprises face an array of barriers. These organizations provide technical assistance to help businesses grow and thrive in Greater Boston.

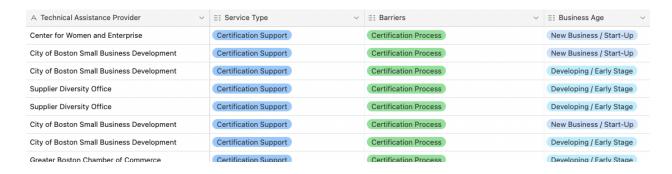

Once you click on the link to the Technical Assistance Providers tool, you will see a series of rows and columns. Each column is a field, and each row is a specific technical assistance program. Above the columns is a

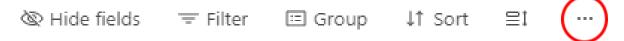

When clicked, these ellipses offer two options: "Download CSV" and "Print view." Clicking "Download CSV" will download a .csv file (viewable in Excel) of the database **as it is currently configured**. This means that any filters, sorts, or groups that you have created will be retained in the downloaded file. It is recommended that you either (a) download the entire database with no alterations, or (b) apply all pertinent filters, groupings, and sorts that are necessary for your work and then download the file, which will retain only the results that you have selected to view based on your filters, groupings, and sorting.

The fields are as follows:

**Technical Assistance Provider -** the name of the organization that provides technical assistance.

**Service Type -** the various types of services offered by the technical assistance providers. They include:

- Advocacy
- Certification Support
- Counseling
- Events

- Mentoring
- Networking
- Referral Network
- Resources
- Technical Assistance
- Training
- Webinars
- Workshops

**Barriers** - the various barriers businesses may face. These include:

- Awareness of Upcoming Procurements
- Basics of Working with the City/State
- Business planning and building capacity
- Marketing
- Capital and financing
- Cash Flow and financial management
- Certification Process
- Negotiation and Contracting
- Performing the Work
- Responding to Procurements

**Business Age -** how long has your business existed (note: it is NOT how long the technical assistance provider has existed). Options for this field include:

- New Business / Start-Up
- Developing / Early Stage
- Established

Technical Assistance Detail (if available) - a description of the technical assistance

Training Detail (if available) - a description of the training provided

Website Link - a hyperlink directly to the organization's corresponding webpage

## **How to Use this Tool**

At the top of the Technical Assistance Providers Database, there is a toolbar that looks like this:

🖎 Hide fields 🖃 Filter 🖾 Group ↓↑ Sort 🖴 …

**Filter -** this button allows you to filter out different types of records based on the information for which you are looking. For example, if you are looking for assistance with getting your business

certified, you would use the "Add Condition" button to create a filter that generates results related to business certifications. This filter might look something like this:

In this view, show records

Where Service Type ∨ has any of ∨ Certification Support ∨ □ ∷:

or ∨ Barriers ∨ has any of ∨ Certification Process ∨ □ ∷:

Alternatively, if you are looking for assistance with counseling on cash flow and financial management, your filter might look like this:

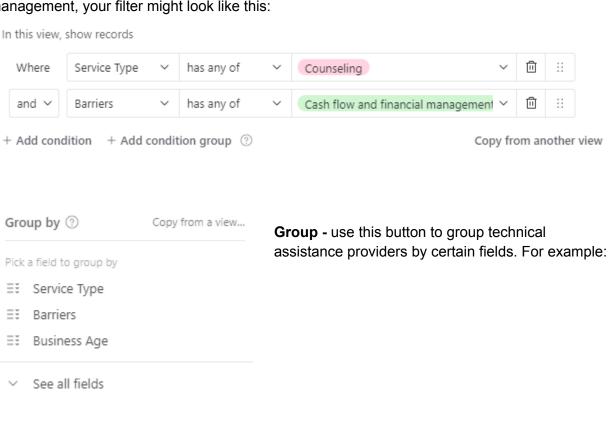

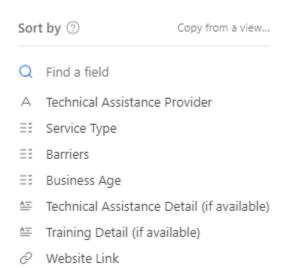

+ Add condition + Add condition group ?

**Sort -** this button allows you to sort the entire database by field. You can sort by Technical Assistance Provider and alphabetize the results. Alternatively, you can sort by Service Type, Barriers, or even Business Age.

Copy from another view

Hide fields - toggle which fields are visible and which are hidden.

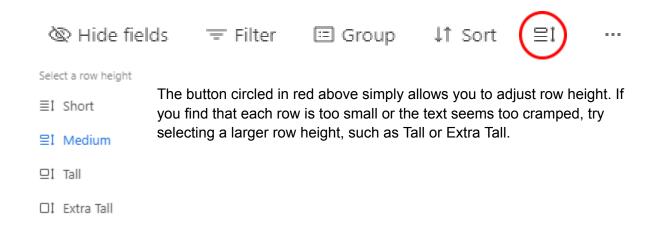

By using these buttons, particularly the "Filter" function, you should be able to identify organizations and specific training programs that provide assistance to overcome different barriers to your business. When possible, the "Website Link" field should take you directly to that assistance program, although not all organizations have different webpages for their various programs. For example, the Small Business Administration offers various tools to help small businesses, but they tend to be included on one large webpage rather than several smaller ones.